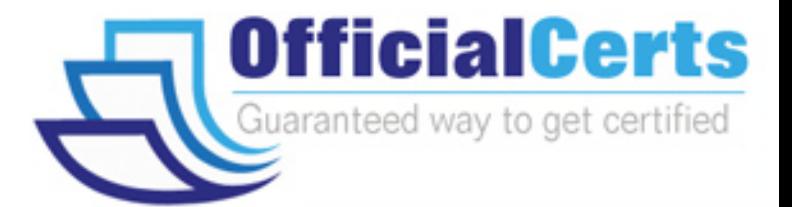

# **9A0-039**

**ADOBE** Adobe After Effects 6.0 Professional ACE Exam

OfficialCerts.com is a reputable IT certification examination guide, study guides and audio exam provider. We ensure that you pass your 9A0-039 exam in first attempt and also get high scores to acquire ADOBE certification.

If you use OfficialCerts 9A0-039 Certification questions and answers, you will experience actual 9A0-039 exam questions/answers. We know exactly what is needed and have all the exam preparation material required to pass the exam. Our ADOBE exam prep covers over 95% of the questions and answers that may be appeared in your 9A0-039 exam. Every point from pass4sure 9A0-039 PDF, 9A0-039 review will help you take ADOBE 9A0-039 exam much easier and become ADOBE certified.

Here's what you can expect from the OfficialCerts ADOBE 9A0-039 course:

- \* Up-to-Date ADOBE 9A0-039 questions as experienced in the real exam.
- \* 100% correct ADOBE 9A0-039 answers you simply can't find in other 9A0-039 courses.
- \* All of our tests are easy to download. Your file will be saved as a 9A0-039 PDF.
- \* ADOBE 9A0-039 brain dump free content featuring the real 9A0-039 test questions.

ADOBE 9A0-039 certification exam is of core importance both in your Professional life and ADOBE certification path. With ADOBE certification you can get a good job easily in the market and get on your path for success. Professionals who passed ADOBE 9A0-039 exam training are an absolute favorite in the industry. You will pass ADOBE 9A0-039 certification test and career opportunities will be open for you.

http://www.officialcerts.com/exams.asp?examcode=9A0-039

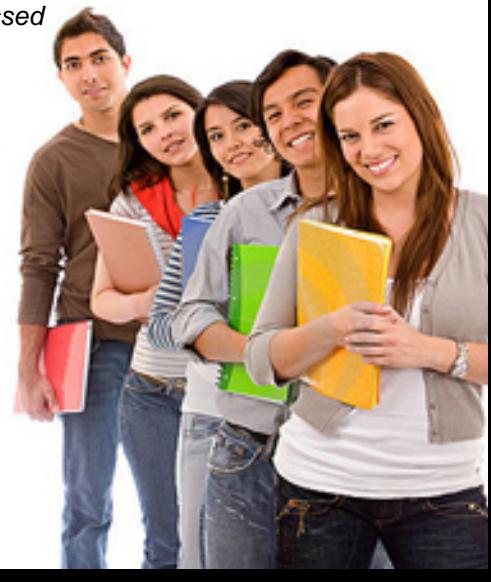

#### **QUESTION:** 1

You want to create a light that can be animated along 3D axes but will still keep focus on a specific scene location while animating. What should you do?

- A. choose Light Settings dialog > Light Type: Spot
- B. choose Light Settings dialog > Light Type: Parallel
- C. choose Layer > Transform >Auto-Orient > Orient Along Path
- D. choose Layer > Transform > Auto-Orient > Orient Towards Point of Interest

#### **Answer:** D

#### **QUESTION:** 2

You want to move a camera along a single axis without moving the Point of Interest. What should you do?

- A. hold down the Shift key while dragging the axis
- B. hold down the Alt (Windows) or Option (Mac OS) key while dragging the axis
- C. hold down the Ctrl (Windows) or Command (Mac OS) key while dragging the axis

D. hold down the Alt (Windows) + Shift key (Windows) or Option + Shift key (Mac OS) key while dragging the axis

#### **Answer:** C

#### **QUESTION:** 3

Which statement describes how 3D layers are rendered?

- A. 3D layers render layer orientation properties first.
- B. 3D layers are rendered according to their z depth value.
- C. 3D layers are rendered according to their timeline stacking order.
- D. 3D layers are rendered according to the Composition Settings > Rendering Plug-In setting.

#### **Answer:** B

#### **QUESTION:** 4

Which statement about using After Effects OpenGL previewing is true?

- A. Layers are limited to 2,000 by 2,000 pixels.
- B. OpenGL supports all After Effects blending modes.
- C. OpenGL previews are created by using Adaptive Resolution previewing.
- D. OpenGL previews are limited only by the amount of installed RAM on the system.

#### **Answer:** A

#### **QUESTION:** 5

You have placed an effect on a 3D layer that has Continuously Rasterize enabled. The layer will NOT show the effect when casting shadows. What should you do?

- A. choose Layer > Pre-compose
- B. choose Layer > Preserve Transparency
- C. choose Effect > 3D Channel > Depth Matte
- D. choose Effect  $>$  3D Channel  $>$  3D Channel Extract

#### **Answer:** A

#### **QUESTION:** 6

You want to slice an image that contains 3D channel information along its z depth values. Which 3D Channel effect should you use?

- A. ID Matte
- B. Depth Matte
- C. Depth of Field
- D. 3D Channel Extract

#### **Answer:** B

#### **QUESTION:** 7

You have selected multiple layers in a composition. What happens when you choose Animation > Keyframe Assistant > Sequence Layers?

- A. All selected layers are moved from their original time positions.
- B. The top layer selected in the Timeline window maintains its original time position.
- C. The first layer you select in the Timeline window maintains its original time position.
- D. The bottom layer selected in the Timeline window maintains its original time position.

#### **Answer:** C

#### **QUESTION:** 8

What happens to the position of layers within a composition when you resize a 320 x 240 composition to 640 x 480?

- A. The layers do NOT move.
- B. The layers shift according to the anchor setting.
- C. The layers shift to the upper-left corner of the composition.
- D. The layers shift to the lower-right corner of the composition.

#### **Answer:** B

#### **QUESTION:** 9

You have defined a region of interest in the Composition window. You want to redefine the region of interest. What should you do?

- A. choose View > Look At All Layers
- B. choose Composition > Trim Comp to Work Area
- C. drag the Region of Interest button into the Composition window and drag the Marquee tool

D. Alt (Windows) or Option (Mac OS) click the Region of Interest button, then drag the marquee in the

Composition window

#### **Answer:** D

#### **QUESTION:** 10

Click the Exhibit button. The motion path depicted in the exhibit is \_\_\_\_\_ from A to B and  $f$  from B to C.

## *PASSESURE*

## Officialcerts.com

### **OfficialCerts.com Certification Exam Full Version Features;**

- Verified answers researched by industry experts.
- Exams **updated** on regular basis.
- Questions, Answers are downloadable in **PDF** format.
- **No authorization** code required to open exam.
- **Portable** anywhere.
- 100% success *Guarantee*.
- Fast, helpful support 24x7.

View list of All exams we offer; http://www.officialcerts[.com/allexams.asp](http://www.officialcerts.com/allexams.asp)

To contact our Support; http://www.[officialcerts](http://www.officialcerts.com/support.asp).com/support.asp

View FAQs http://www.[officialcerts](http://www.officialcerts.com/faq.asp).com/faq.asp

Download All Exams Samples http://www.officialcerts[.com/samples.asp](http://www.officialcerts.com/samples.asp)

To purchase Full Version and updated exam; http://www.[officialcerts](http://www.officialcerts.com/allexams.asp).com/allexams.asp

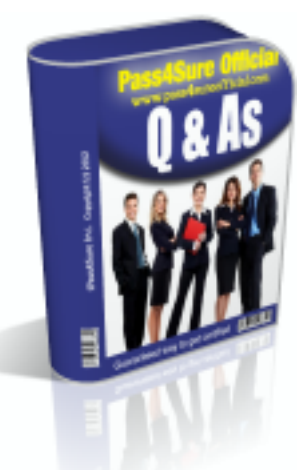

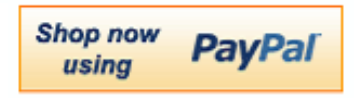

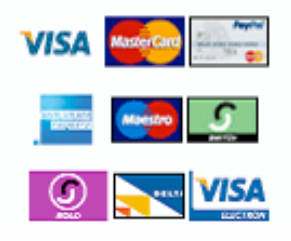

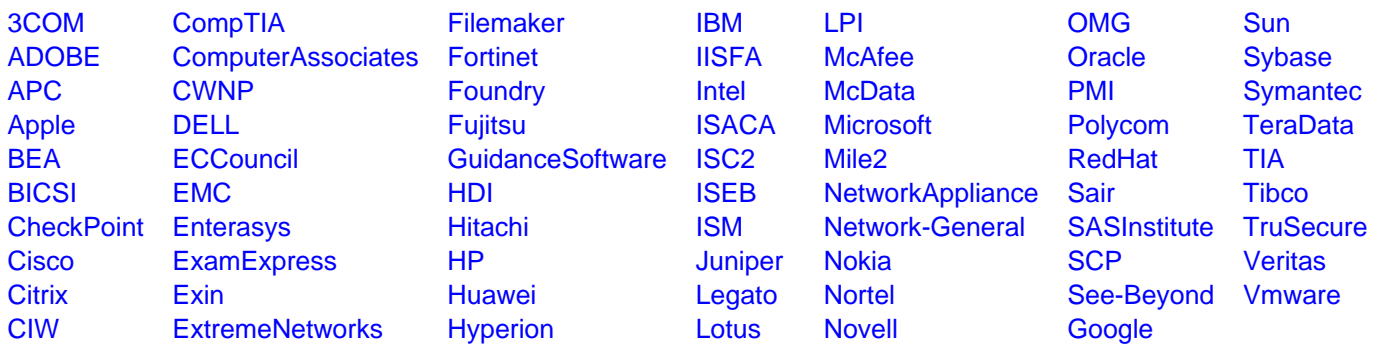

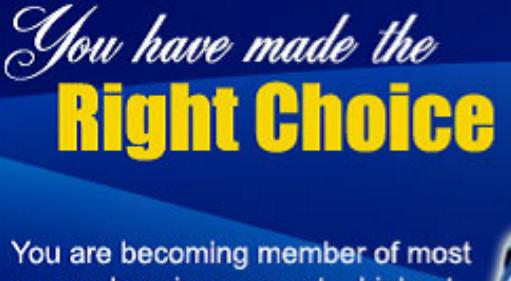

comprehensive, accurate, highest quality and lowest cost certification resource in the world.

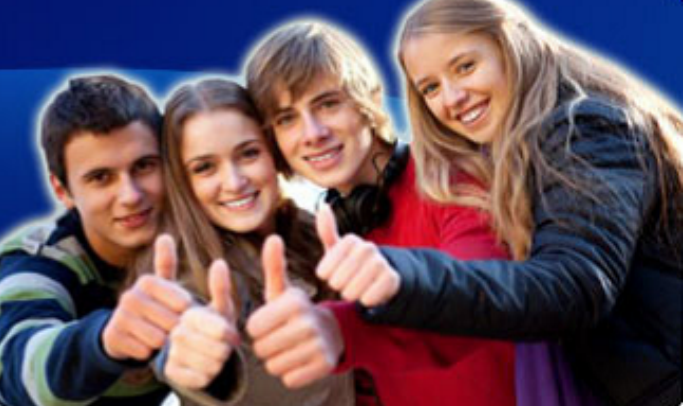

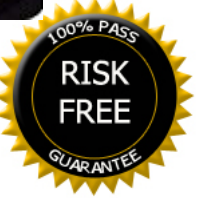